# **HEINONLINE** Help & Support Hein's ScholarCheck Quick Reference Guide

### What Is ScholarCheck, and How Does It Work?

- 1. ScholarCheck analyzes the most-cited journals, articles, authors and more.
- 2. It gives users the ability to view and access articles that are cited most by other articles and cases, and that are accessed most by other HeinOnline users over a rolling 12-month period.
- 3. ScholarCheck allows users to sort search results using the quantifying categories above: number of times cited by either articles or cases, or by the number of times accessed by other HeinOnline users in a rolling 12-month period.

#### When Can I Use It?

Look for the ScholarCheck icon to determine where ScholarCheck features can be used.

#### Databases with ScholarCheck

- Law Journal Library
- Bar Journals Library
- English Reports Full Reprint
- Kluwer Law International Journals
- Taxation and Economic Reform in America Parts I& II
- U.S. Federal Legislative History Library
- History of Bankruptcy: Taxation and Economic Reform in America Part III
- Index to Foreign Legal Periodicals
- Fastcase
- United Nations Treaty Series
- League of Nations Treaty Series
- ALI-ABA titles from the American Law Institute
- U.S. Supreme Court Cases in the U.S. Reports
- Part I of the Foreign and International Law Resources Database

## Analyze the Most-Cited Authors, Articles, Journals and More!

Enter the Law Journal Library and choose the Most-Cited browsing option. Select Authors, Articles, Journals, ScholarRank's Top 50 Articles, or ScholarRank's Top 250 Authors

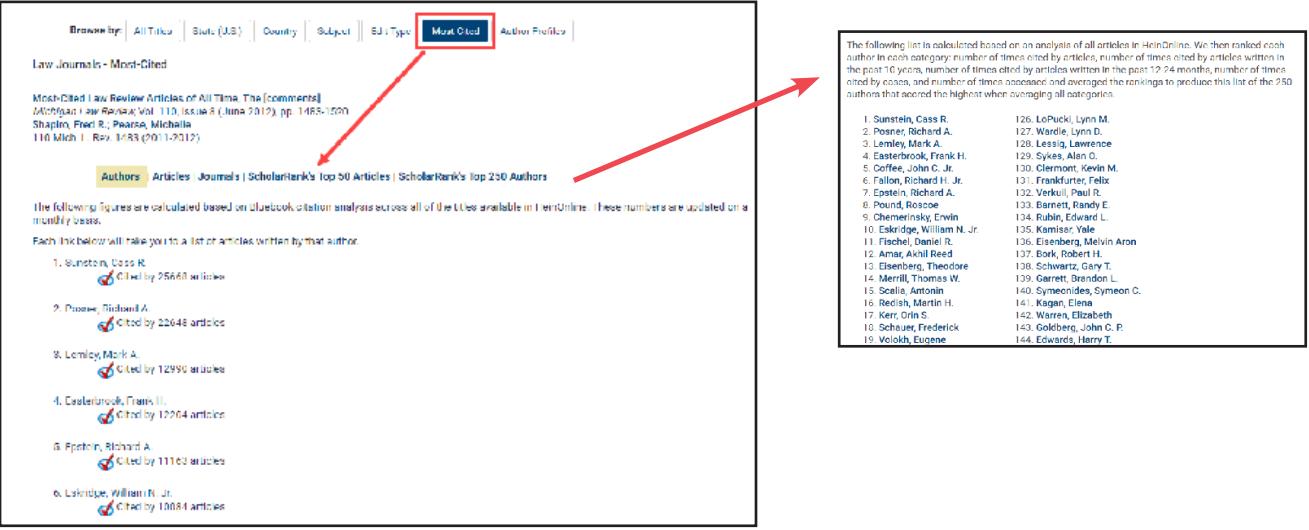

## The HeinOnline Hat Trick

View and access articles that are cited most by other articles and cases, and that are accessed the most over a 12-month period.

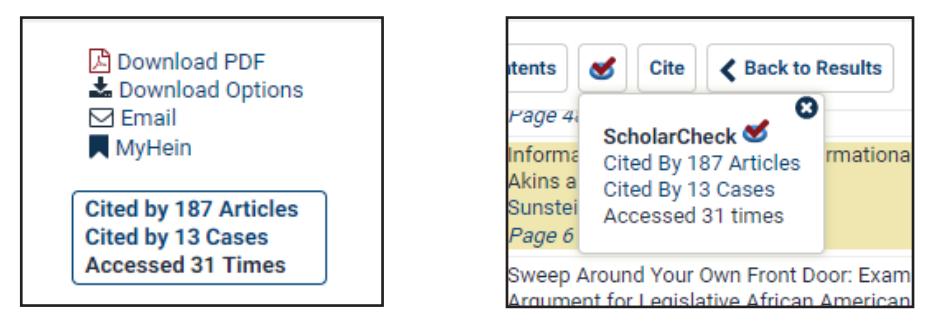

Click on the "Cited by" links to view a list of articles or cases that cite the article currently being viewed.

#### What Is ScholarRank?

ScholarRank enhances ScholarCheck by ranking the 50 articles cited the most by articles in the Law Journal Library, by cases available through HeinOnline and Fastcase, and accessed the most times by other HeinOnline users! Using the three ScholarCheck quantifying categories, an analysis is run called ScholarRank, in which all articles in HeinOnline are gathered and ranked in each category. Then the rankings are averaged to produce a list of the 50 highest-scoring articles. This list is available in the Law Journal Library under the Most-Cited browse option.

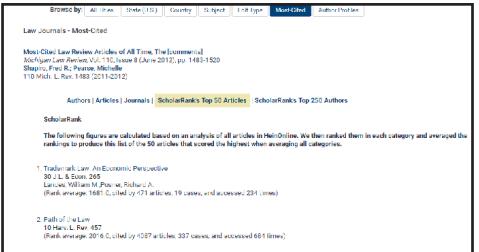

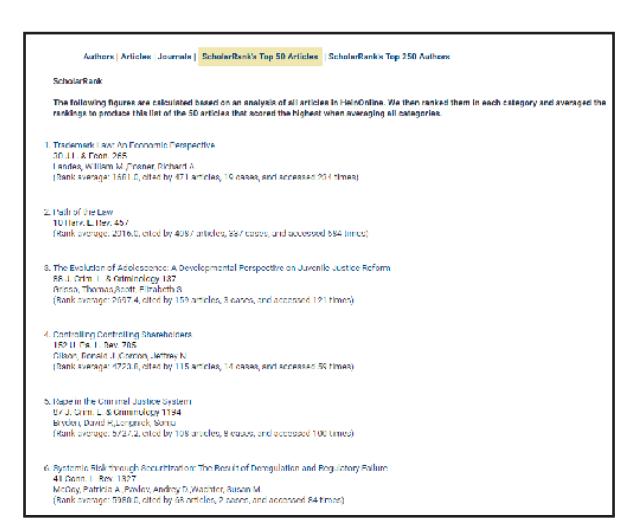

ScholarRank also ranks all authors on five metrics: the number of times an author has been cited by other articles in HeinOnline, by articles written only in the past 10 years in HeinOnline, by articles written in the past 12-24 months in HeinOnline, by cases from both HeinOnline and Fastcase, as well as the number of times their articles have been accessed by other HeinOnline users within a rolling 12-month period.

ScholarRank calculations, as well as the cited-by counts for both articles and cases and the number of times accessed, are updated on a monthly basis with each HeinOnline content release. The number of times accessed counts for both articles and authors, and is derived from the past 12 months of usage.

# HEINONLINE'S MOST POWERFUL RESEARCH TOOL YET.

#### Inline Hyperlinks

Click inline hyperlinks (highlighted in blue) from the text of a document to quickly jump to documents contained inside HeinOnline or pulled in from Fastcase. Documents pulled in from Fastcase also have ScholarCheck available; simply click the Cited by links to view the articles and cases that cite a case currently being viewed.

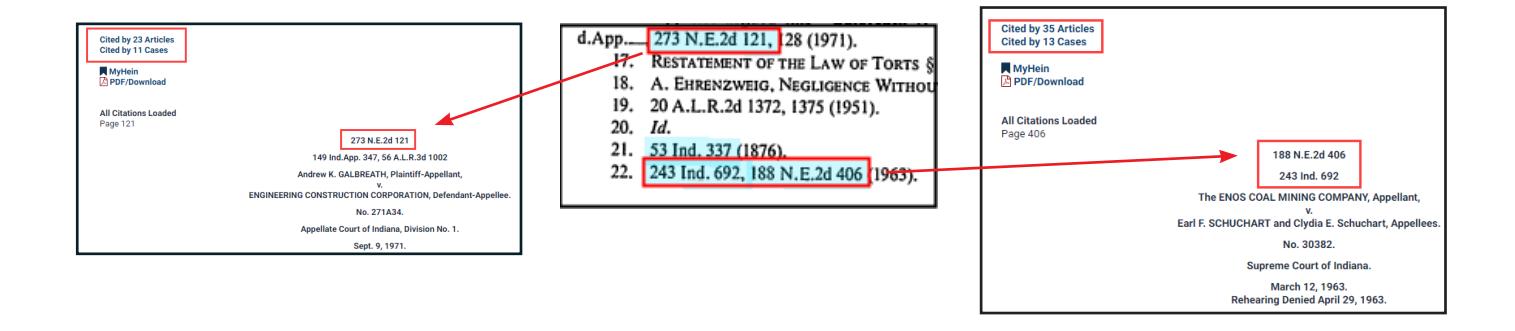

#### Sort Search Results Using ScholarCheck Metrics

Users can tailor search results to their individual needs by sorting them by number of times cited by other articles, number of times cited by cases, or number of times accessed by other HeinOnline users in a rolling 12-month period. This enables users to find the most relevant, on-point articles and cases for their research purposes, or see to what's trending in the legal research world by choosing the articles that have been accessed the most. For example, perform a text search for "right to privacy." Results include more than 84,,000 matches, sorted by relevance. Change the Sort By drop-down menu to Number of Times Accessed (Past 12 Months). The search results will now be in descending order of the number of times the articles have been accessed by other HeinOnline users.

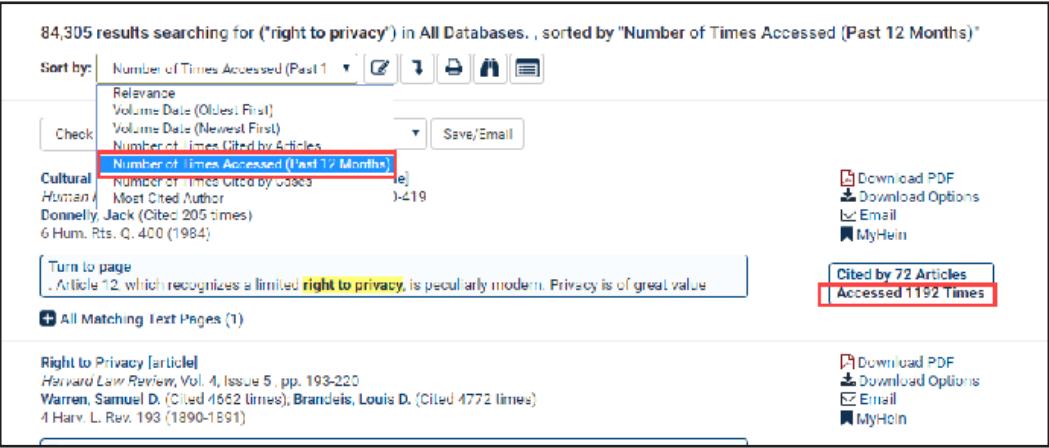

# EXPERIENCE THE POWER OF HEINONLINE

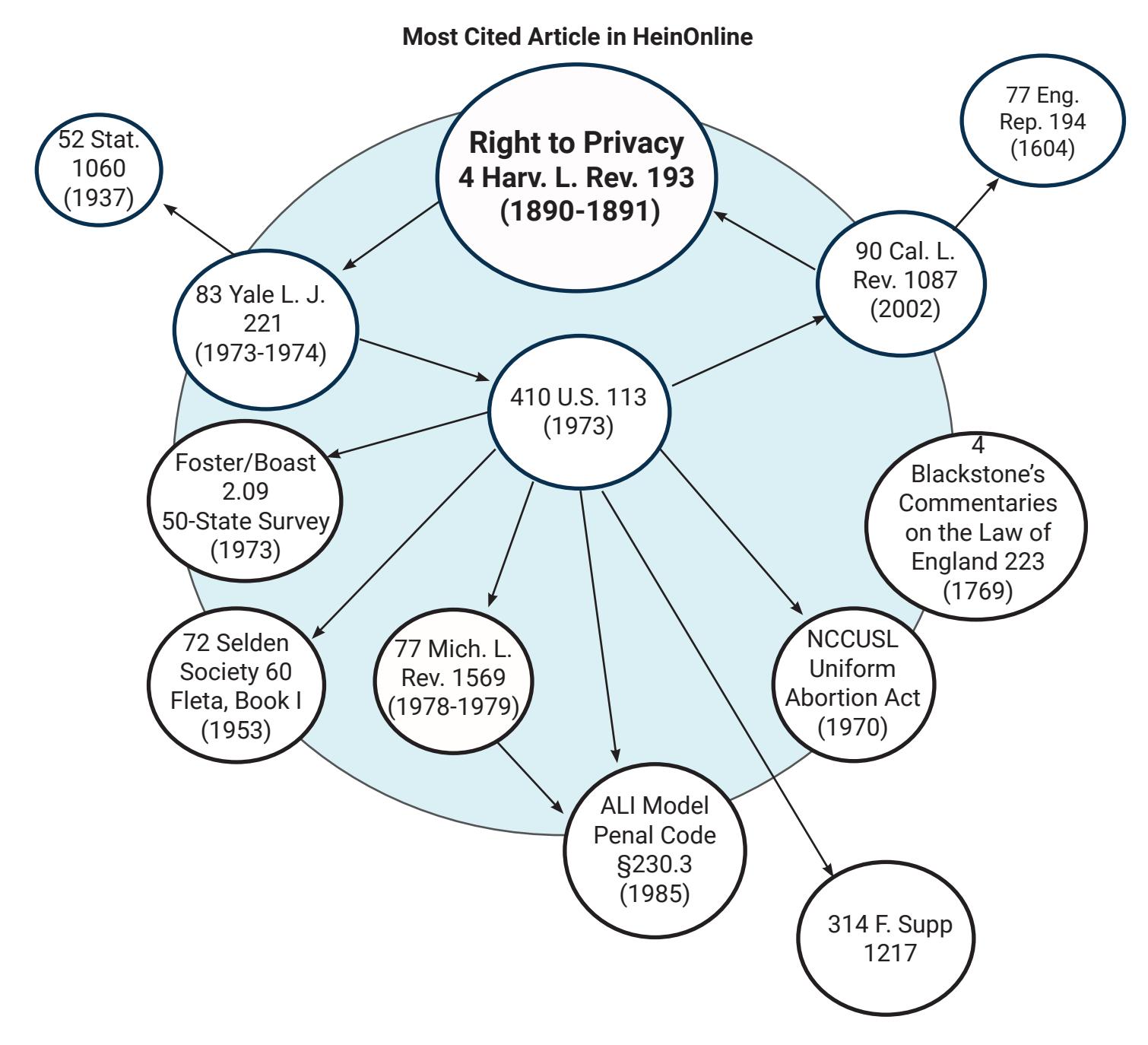

For help navigating and searching in HeinOnline, contact our support team via email at [holsupport@wshein.com,](mailto:holsupport@wshein.com) [live chat](http://home.wshein.com/contact-us/#LiveChat), or by phone at (800) 277-6995.

> HeinOnline, a product of William S. Hein & Co., Inc. 2350 North Forest Rd., Getzville, NY 14068 (800) 277-6995 | holsupport@wshein.com